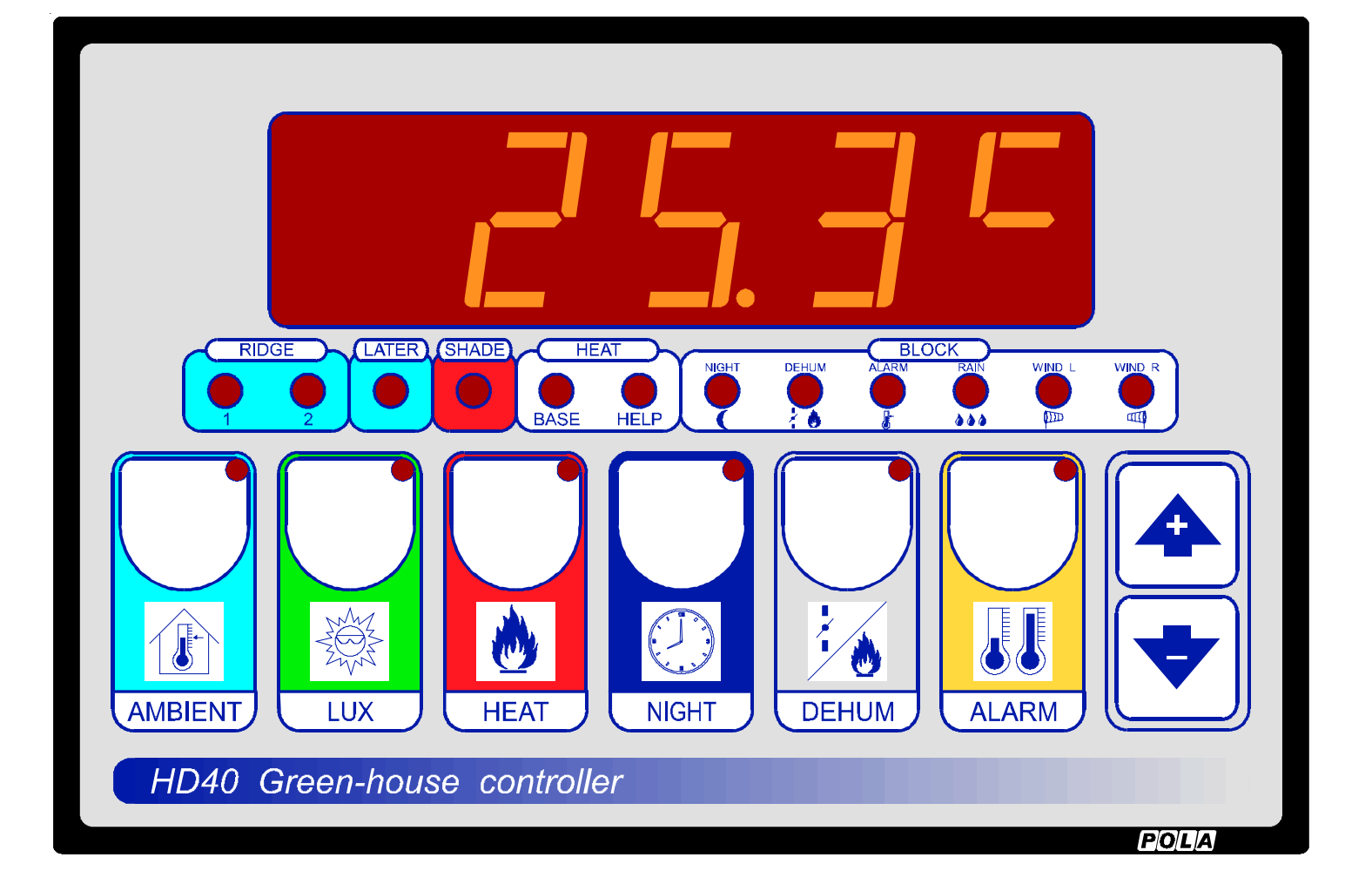

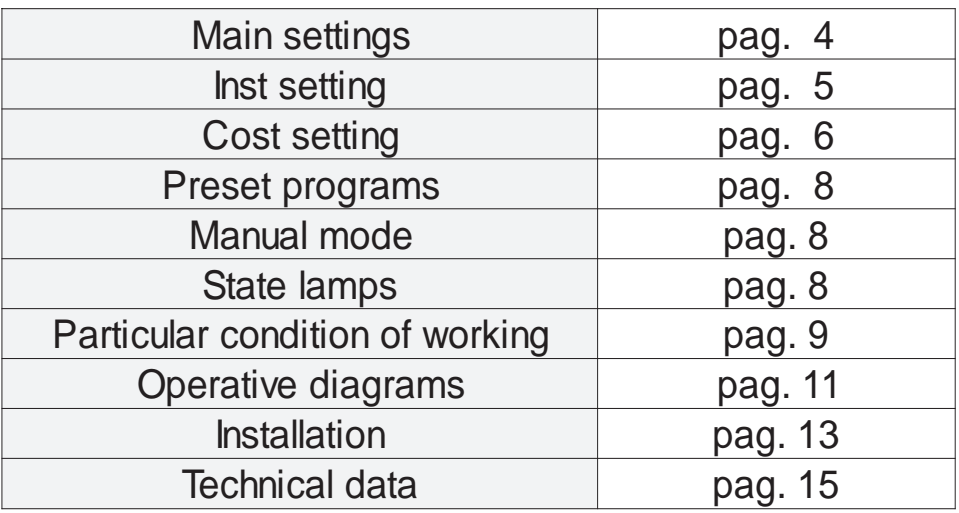

#### **TEMPERATURE SETTING.**

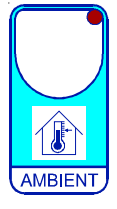

Press **AMBIENT** for least 1/2 second:(key lamp flashes): This message will be displayed instead of the °Set ambient temperature value . Press **+** or **-** to modify, press **AMB** to exit.

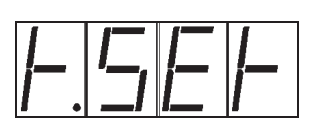

#### **LUMINOSITY SETTING.**

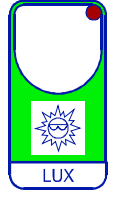

Press **LUX** for least 1/2 second:(key lamp flashes): This message will be displayed instead of the KLux Set Luminosity.

Press **+** or **-** to modify, press **LUX** to exit.

#### **HEAT TEMPERATURE SETTINGS.**

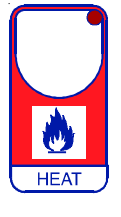

Press **HEAT** for least 1/2 second:(key lamp flashes): This message will be displayed instead of the Set Base-heat temperature value. Press **+** or **-** to modify, press **HEAT** to confirm.

At this point this messagge will be displayed instead of the Set Help-heat temperature value. Press **+** or **-** to modify, press **HEAT** to exit.

#### **NIGHT REDUCTION SETTINGS.**

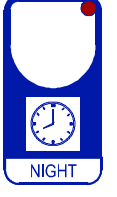

Press **NIGHT** for least 1/2 second:(key lamp flashes): This message will be displayed instead of the Klux Set daily condition value. Press **+** or **-** to modify, press **NIGHT** to confirm.

At this point this message will be displayed instead of the Klux Set night condition value.

Press **+** or **-** to modify, press **NIGHT** to exit.

#### **DEHUMIDIFICATION SETTING.**

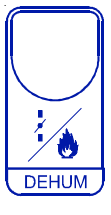

Press **DEHUM** for least 1/2 second:(key lamp flashes): This message will be displayed instead of the %Rh set ambient dehumidification value. Press **+** or **-** to modify, press **DEHUM** to exit.

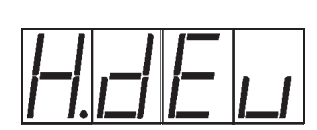

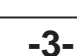

## **ALARM SETTINGS.**

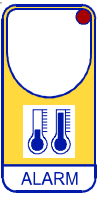

Press **ALARM** for least 1/2 second:(key lamp flashes): This message will be displayed instead of the °Set Minimum Alarm temperature value . Press **+** or **-** to modify, press **ALARM** to confirm.

At this point this message will be displayed instead of the °Set Maximum Alarm temperature value . Press **+** or **-** to modify, press **ALARM** to exit.

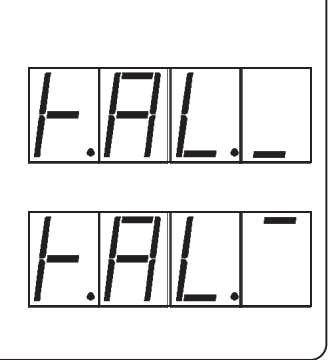

## **VIEWING TEMPERATURE S (AND HUMIDITY)**

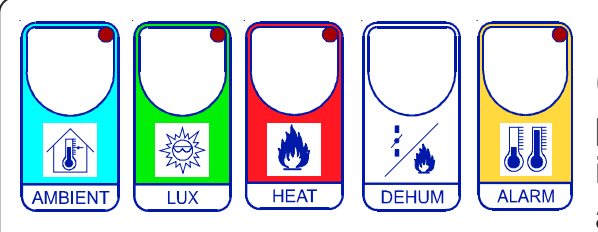

Pressing the relative key for at lest 1/2 second (otherwise the function starts to operate in programming) on display will appear (when the key isn't pressed) the obtained temperature of the ambient probe (led of relative key on).

In the case of circuit opening of relative temperature probe on display will appear **-O.C.** message, for short cirucit **-S.C.-** message.

The **RIDGE** windows, the **LATERAL** windows and the temperature **ALARM** work with the data of ambient probe, the **SHADE** works with the data of luminosity probe, the **HEAT-HELP** work with the data of Ambient probe (if the Limit probe is connected, to view it press more than 2 seconds the **HEAT** key).

If the Humidity probe is connected, pressing **DEHUM** key for less than 1/2 second (otherwise the function starts to operate in programming) on display will appear (when the key isn't pressed) the obtained humidity of the probe (led **HUM** key on).

## **VIEWING TEMPERATURE RECORDING**

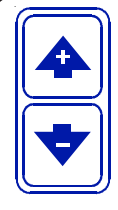

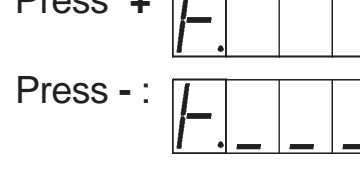

Press  $+$   $\sqrt{2}$   $\sqrt{2}$  : will be displayed followed by °Maximum Temperature Recording. Press - :  $\sqrt{1 + |1|}$  will be displayed followed by °Minimum Temperature Recording.

Values recorder are memory permanent stored: for memory clear keep pushed **+** keys for more than 3 seconds:

**CLEA** messagge will be composed on display before clearing operation.

## **CLOCK SETTING**

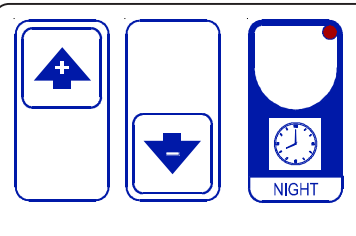

Press together **+ - NIGHT** for AT least 1 second; on display will appear the current Hour and minutes (release now keys).

Press **+** or **-** to program , press **NIGHT** to exit.

#### **INSt PROGRAMMING** (Installation constants)

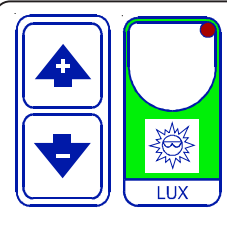

These settings refer to the mode of operation of the system and must be made on initial start-up.

Press together  $-1 + 1$  LUX for at least one second: *INSt* message will be displayed. The **INSt** messages are displayed in sequence if you press + to go forward or - to go back.

When you reach the messagge required (see table below) press  $+$  or  $-$  to set a new value and then **ALARM** to confirm.

The next system constant will then appear.

You can press LUX to escape and return to the Run Mode.

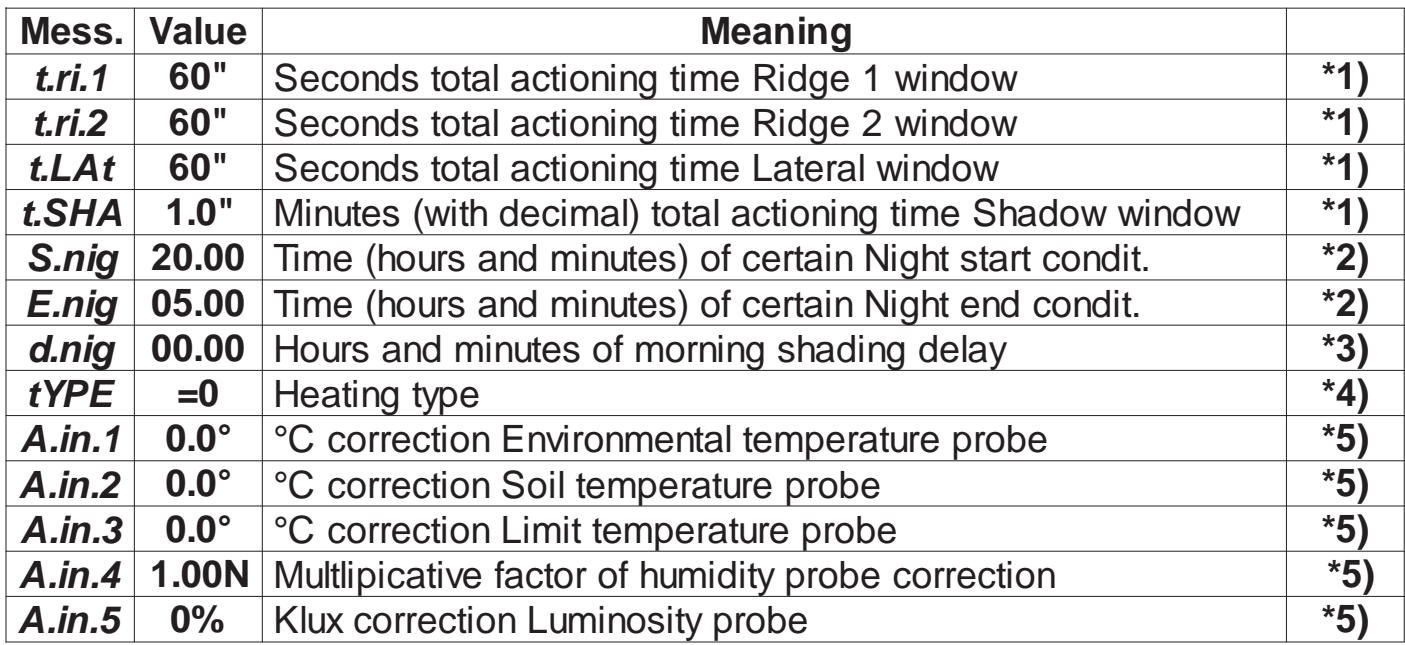

- \*1) This time can be used to obtain the sure closing of the different windows, the different percentages of opening and closing of the windows programmed in COSt referred to these times
- \*2) Inside of these two times the NIGHT condition is certainly inserted, thet normally can be obtained by the luminosity programmed with the NIGHT key.
- \*3) At the end of NIGHT condition (see \*2) the reduction of night heating is immediately connected (see COSt, red.n function), while the programmed opening of shading (see **COSt**, *On.Lu* and *OF.Lu* function) is delayed of this time.
- \*4) tYPE=0: the base heating works with the soil probe and the limit probe is present. The limit function operates in a proportional way on the cold of the base heating (see COSt, function *t. Lin, bC. Li, On. Li, OF. Li*).
	- $tYPE=1$ : the base heating works with the environmental probe and the limit probe is not present.
	- $tYPE=2$ : the base heating works with the environmental probe and the limit probe is present. The limit function operates in this way: when the *t. Lin* limit temperature is exceed the programmed set on the base heating diminishes (setted under HEATkey, t.BAS function) of dE.Li value (see COSt).
- \*5) You can correct the readings on the sensor (+ or -).

#### **COSt PROGRAMMING (System constants)**

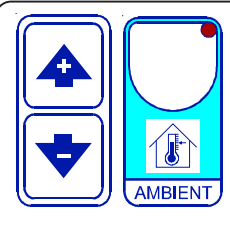

These settings refer to the mode of operation of the system and must be made on initial start-up. Press together  $-1 + 7$  AMBIENT for at least one second: the message C.O.S.t. will be displayed. The COST messages are displayed in sequence if you press  $+$  to go forward or  $-$  to go back. When you reach the messagge required (see table below) press ALARM to confirm: set value of this variable will be displayed.

Press + or - to set a new value and then **ALARM** to confirm: the next system constant will then appear.

You can press AMBIENT to escape and return to the Run Mode.

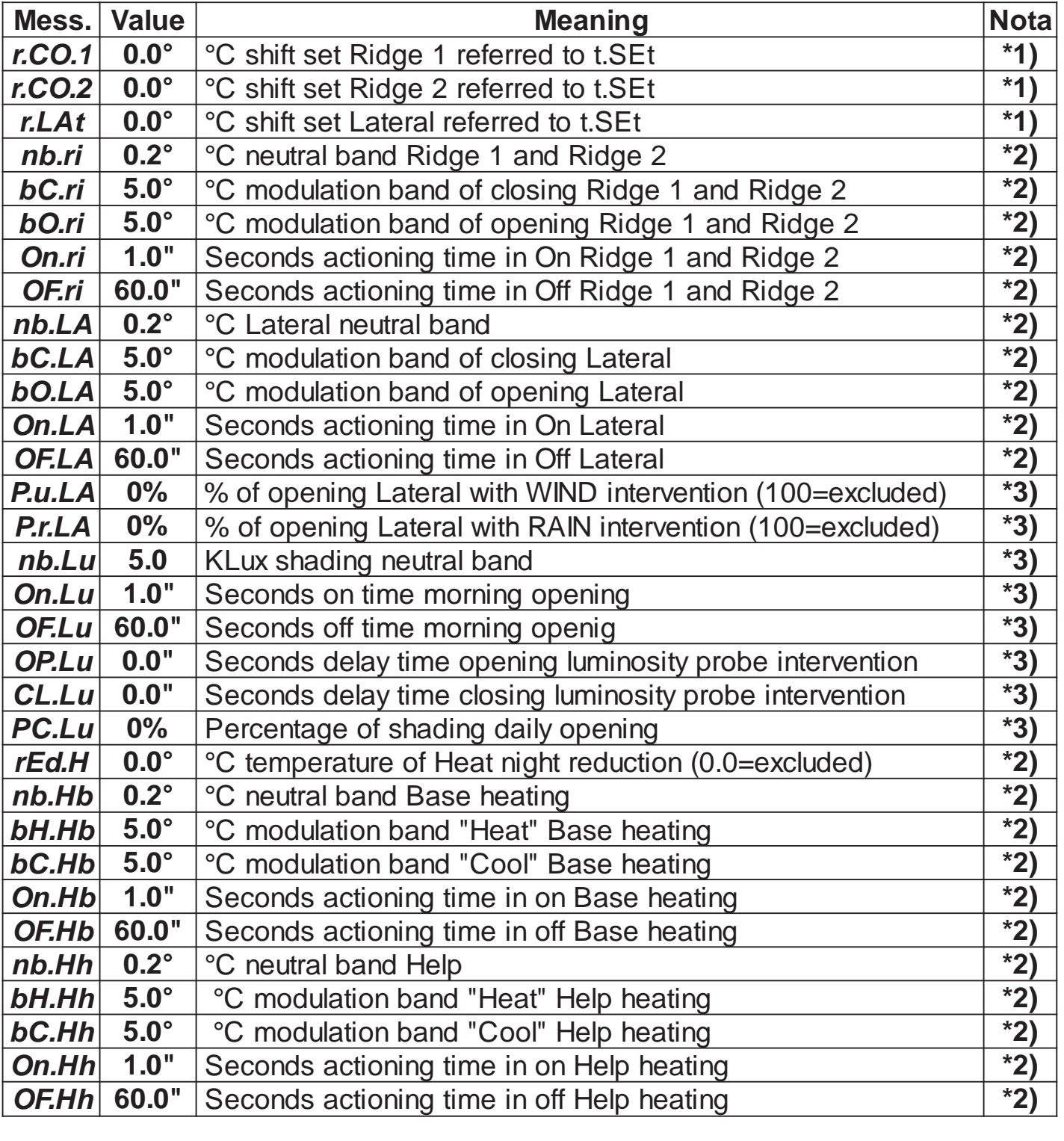

Continue

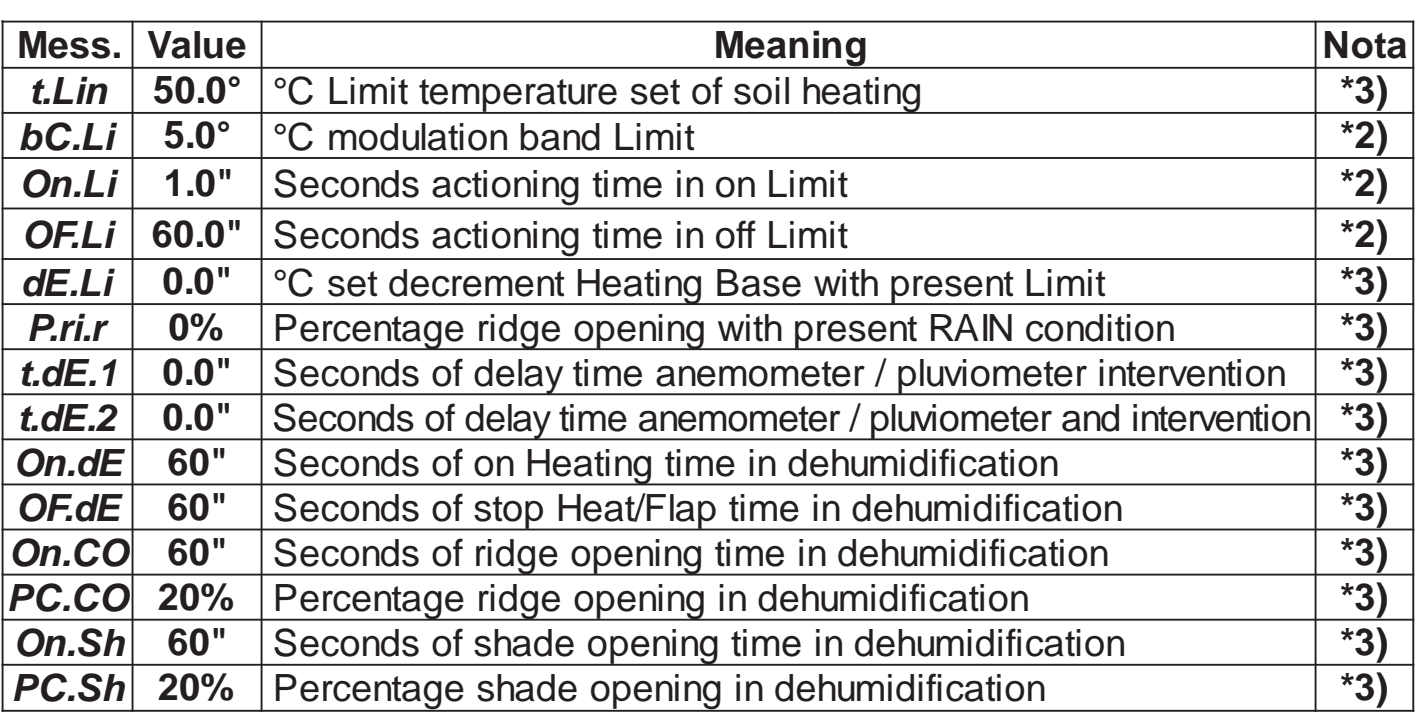

\*1 These sets are relative sets refferred to the temperature set on **AMBIENT** key  $(t.SEt$  function).

For example if you set  $r.CO.1 = -2.0$ , Ridge 1 set = -2.0°C reffered to t.SEt setting.

- \*2 See Operative Diagrams.
- \*3 See Operative Diagrams.

#### **PRESET PROGRAMS** (Bootstrap)

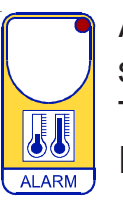

At delivery this processor is ready programmed with the following (variable) settings.

To return to these settings at any time.

Press **+ /** - **/ ALARM** keys together for at least one second:

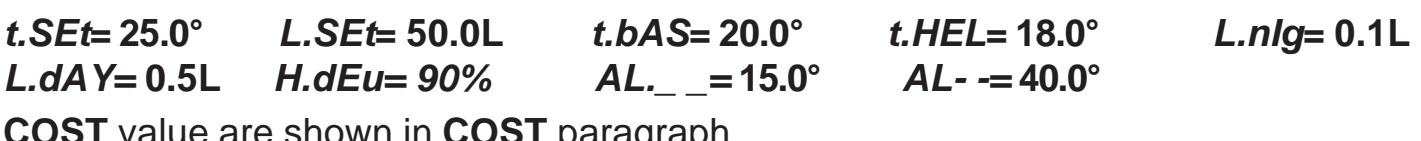

**COST** value are shown in **COST** paragraph.

#### **MANUAL MODE**

In some start-up conditions may be useful to work in "hand" mode.

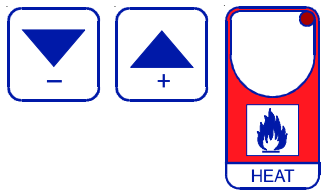

Press **+** / **-** / **HEAT** keys together for least one second: **HAnd** messagge will be displayed (release now **+** key). Push **+** until is displayed number required to be handed (see table relays "**N° Relay** ") and push **ALARM** for activing relay.

Pushing again **+** for increase relay number previous relay is disactivated. You can press **HEAT** to escape and return to the Run Mode.

## **STATUS INDICATION LAMPS**

The lights situated at the bottom of the display show the state of the various relays as set out below.

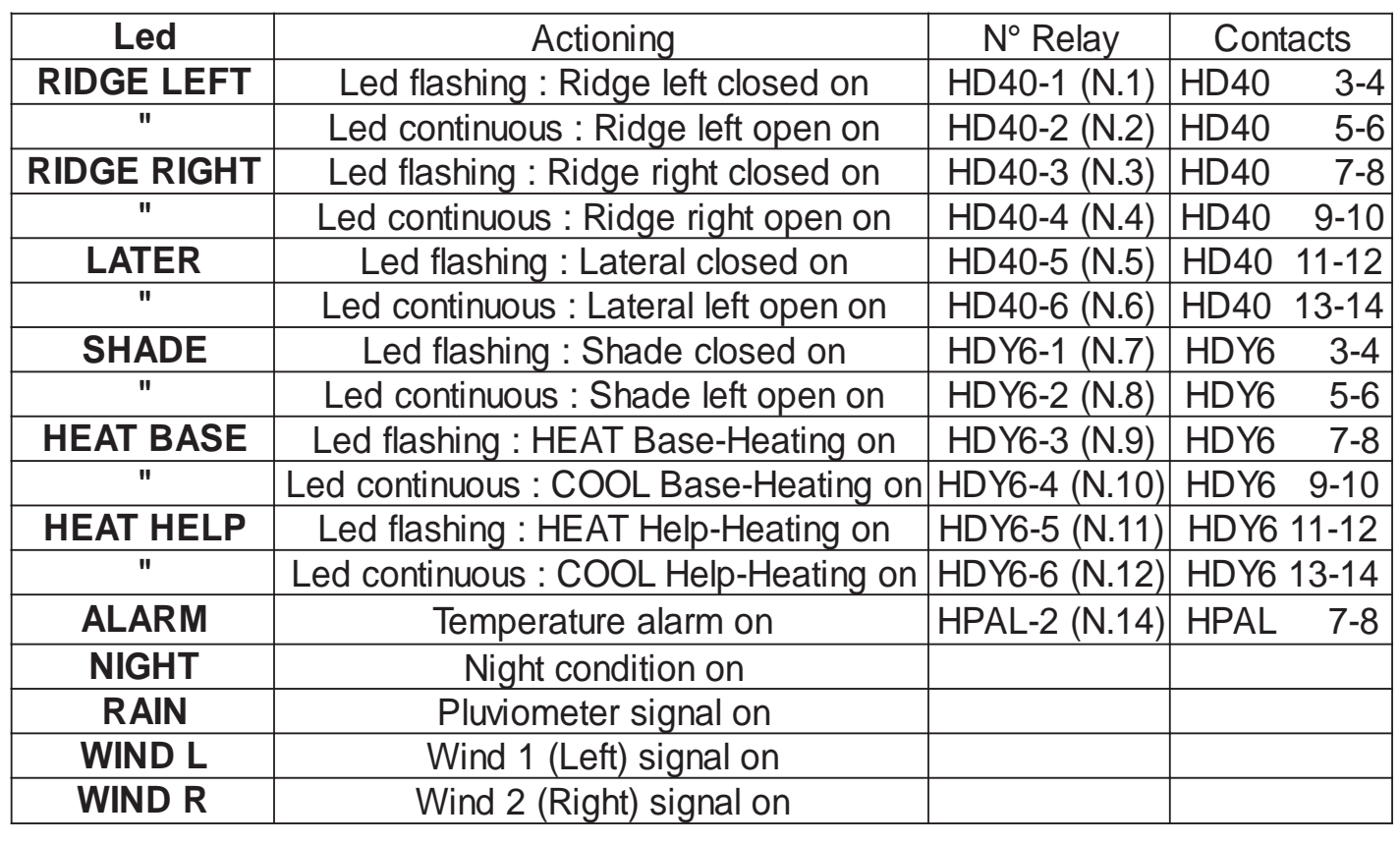

#### **PARTICULAR CONDITIONS OF WORKING**

With conditions of normal working the window of ridge and lateral, the base heating and of help are actioned in floating - proportional (see Operative Diagrams) way according to the temperature obtained from its temperature probe, the shading can be regulated according to the survey of the luminosity probe; with the conditions under explained the normal working is left.

**A)** When the pluviometer intervenes (inserted **RAIN** condition) this type of working operates:

- The ridge window s (**RIDGE**) close completely (see **InSt**, **t.ri.1** and **t.ri.2** function) to open then of a percentage (see **COSt P.ri.r** function) and can stay in this position (**\*1**) till the pluviometer intervention remains.

- The lateral windows (**LATER**) close completely (see **InSt**, **t.LAt** function) to open then of a percentage (see **COSt**, **P.r.LA** function) and can stay in this position till the pluviometer intervention remains.

The working of lateral window can be programmed in a way **(P.r.LA** = **100)** that cannot undergo any changes when the anemometer intervenes, but they can still go on working according to the servey of the environment temperature.

**B)** When the anemometer intervenes (**WIND L or WIND R**) this type of working operates:

- The ridge left windows (**RIDGE 1**) closes completely till the wind left signal remains.

- The ridge right windows (**RIDGE 2**) closes completely till the wind right signal remains.

- The lateral windows (**LATER**) close completely to open then of a percentage (see **InSt t.LAt** function) and can stay in this position (**\*1**) till the anemometer intervention remains.

The working of lateral window can be programmed in a way **(P.u.LA** = **100)** that cannot undergo any changes when the anemometer intervenes, but they can still go on working according to the servey of the environment temperature.

**C)** During the night phase (obtained by **L.niG** setting and it can be executed under **NIGHT** key and in any case by another timer limit of inserction ,see **InSt S.Nig** function, this type of working operates:

- The heating night reduction is connected (see **COSt** , **rEd.H** function).

- The shading (**SHADE**) closes completely (night thermal shade).

- When the night condition ends (determined from the statement **L.dAy** praticable under the **NIGHT** key and in any case from a limit time of inserction, see **InSt** , **E.Nig** function) the heating night reduction is not connected, while the shading **SHADE** waits for a time (see **Inst** ,**d.nig** function) to open then at impulses (see **COSt** , **On.Lu** and **OF.Lu** function).

During the day the closing can work without impulses and can have a limit in percentage (see COSt , **PC.Lu** function) if it is required by the luminosity probe.

The opening and closing working according to the daily luminosity change has a delay of a certain time (see **COSt** , **OP.Lu** and **CL.Lu** function).

**D)** During the dehumidification phase (obtained by **H.dEu** setting and can be executed under **DEHUM** key), the **DEHUM** lamp flashes in order to show the dehumidification cycle that is working (the humidity obtained inside excees the desired one) and this type of working operates:

**- By day**: ridge and lateral windows close completely to open then the ridges of a percentage (**PC.Co**) for a time period (**On.Co**) after that they open the ridges and after a time period (**Of.dE**) they switch on the heating of help for a certain time(**On.dE)**, after that they switch off it and wait for a certain time (**OF.dE**).

- **By night**: ridge and lateral windows close completely, the shading opens of a percentage (**PC.Sh**) for a time period (**On.Sh**) after that the shading closes and repeats the preceding opening cycle, after that the same dehumidification cycle is included as explained by day condition.

- The dehumidification cycle remains till when the dehumidification condition **DEHUM** is inserted. **If one of the ridge or lateral windows is going to open, the dehumidification condition is not inserted**.

- **E)** The base heating working (**BASE**) can be done with three different ways ( see **INSt , tYPE** function; anyway it works in a proportional way till when the limit probe operates): **tYPE=0** : the base heating works with the soil probe and the limit probe is present. The
	- limit function operates in a proportional way on the cold of the base heating (see **COSt bC.Li**, **0n.Li**, **OF.Li** function).
	- **tYPE=1**: the base heating works with the environmental probe and the limit probe is not present.
	- **tYPE=2**: the base heating works with the environmental probe and the limit probe is present. The limit function operates in this way: when the limit temperature is exceed (**t.Lin**) the programmed set on the base heating (programmed under **HEAT**key, **t.BAS** function) diminishes del valore **dE.Li** (see **COSt**). The heating is reduced during the night phase (**NIGHT)**.

(**\*1**) During these conditions if the relative ambient temperature goes under the programmed value (**t.SEt r.CO.1** for left windows of the ridge, **t.SEt r.CO.2** for right + - + windows of the ridge, **t.SEt r.LAt** for Lateral windows) the relative windows can be + completely closed till the temperature isn't rising again (during this phase the lamp of closing windows flashes).

**N.B. If it happens that at the same time tha anenometer and the pluviometer intervene, priority will be given to wind condition (anemometric intervention).**

#### **OPERATIVE DIAGRAMS**

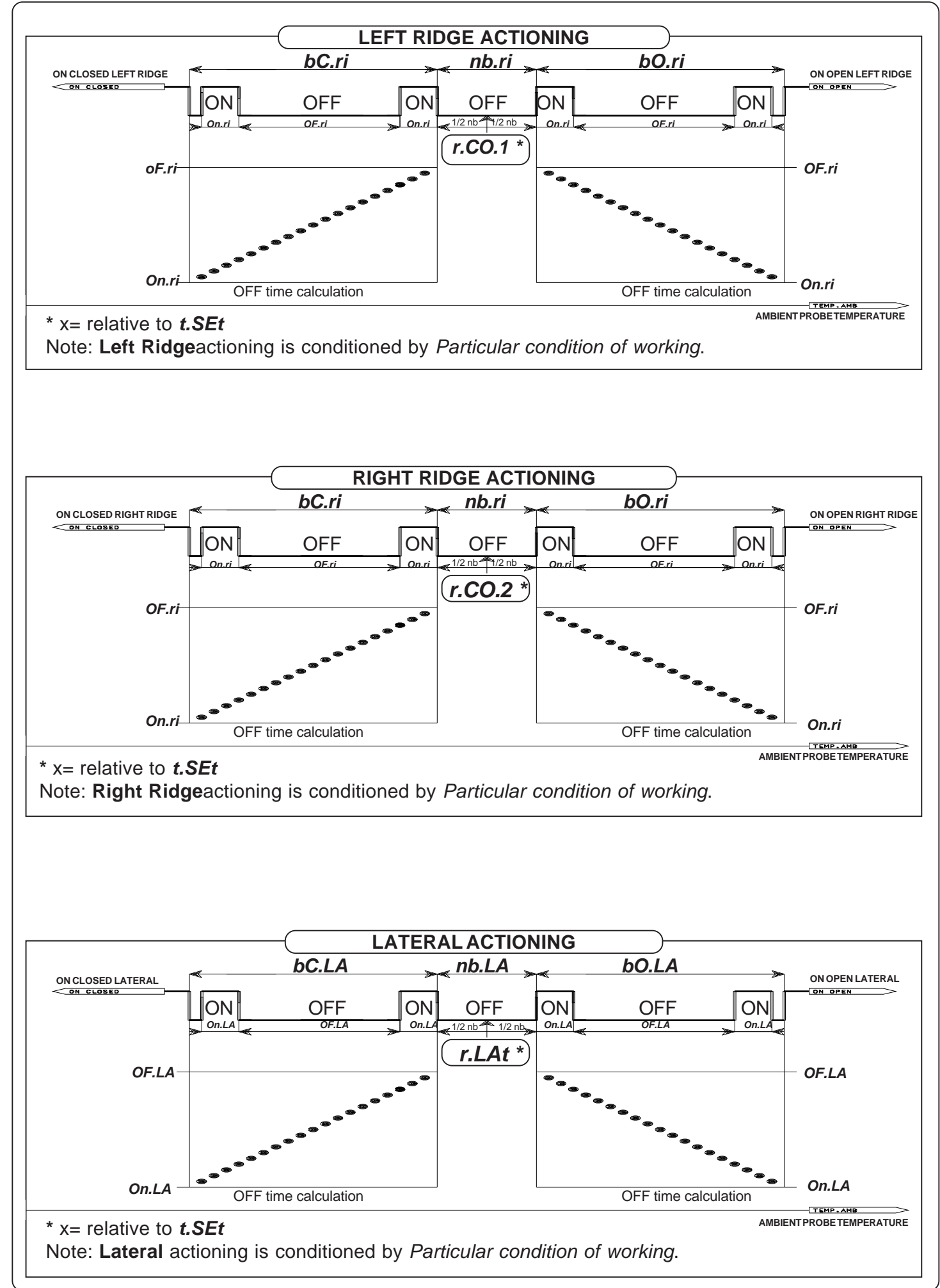

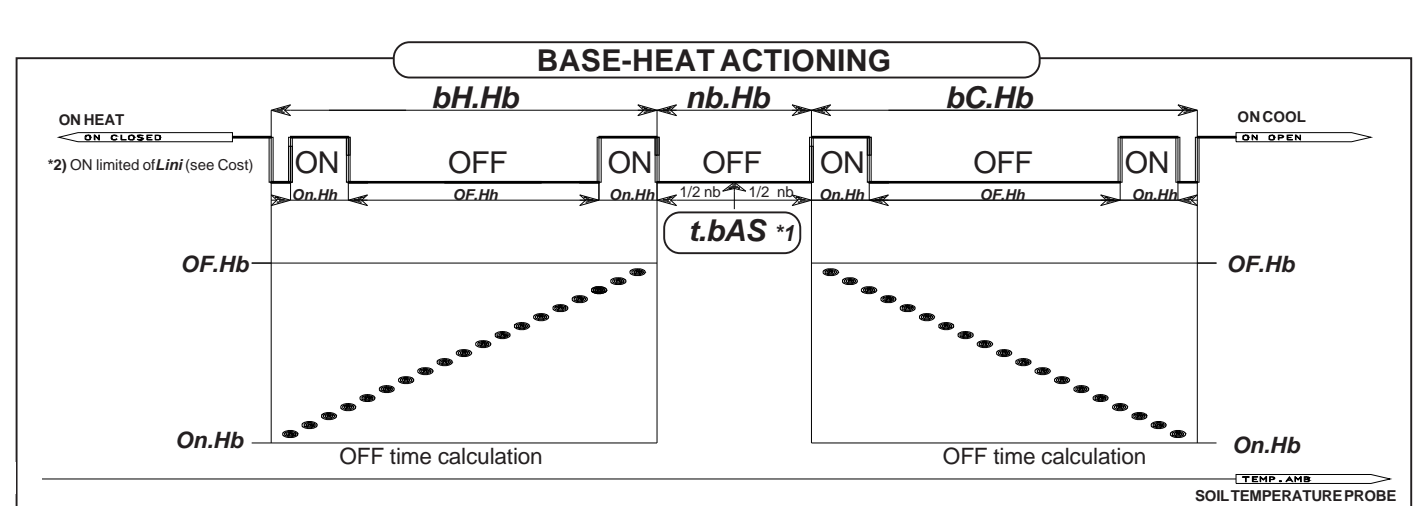

Note: during the **NIGHT** phase the Heating set changes (see **COSt** , **rEd.h** function). The Max. temperature of the water is limited by **t.Lin** setting (see **Cost**), that is obtained with Limit probe.

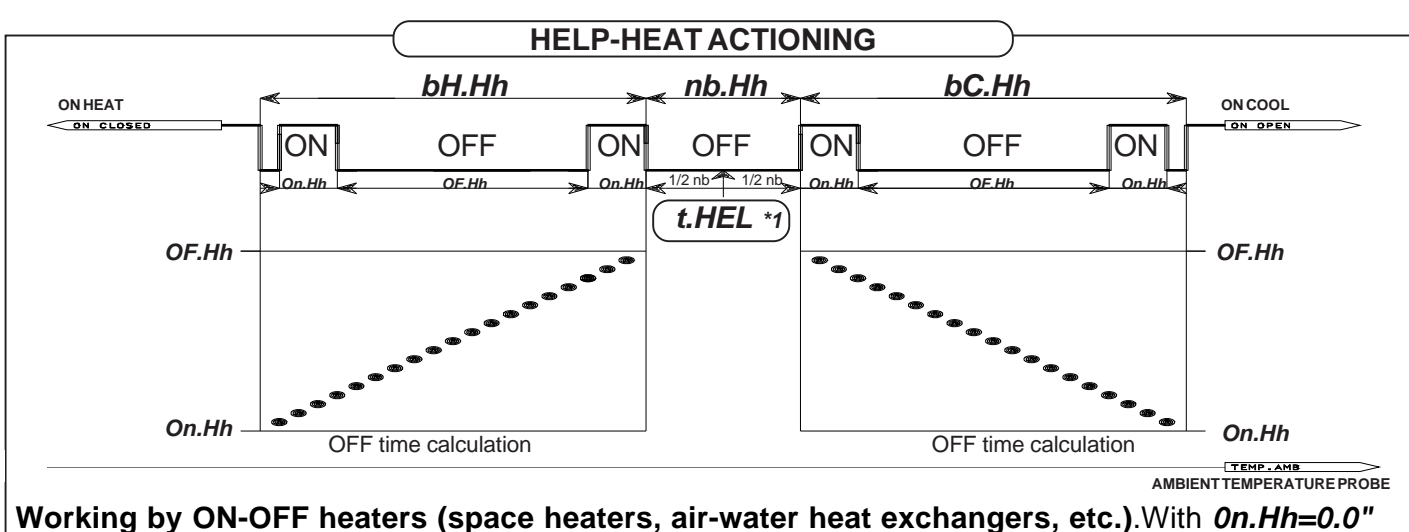

and **OF.Hh =0.0"** the actioning of Heating can be obtained in on/off mode: in this way when setting i.e. **t.HEL**= 18.0° **nb.Hh**= 0.0 **bH.Hh**= 0.2° the Help Heating will be switched on at 17.8° and switched off at 18.0°.

In case of On-Off working the led is blinking during the working of the heating. To avoid misunderstanding on the led functionning we advise to set **bC.Hh**=50.0°.

- **\*1)** During **NIGHT** phase this set is substracted of the night reduction value that is programmed in **COSt** , **rEd.h** function.
- **\*2)** When the obtained temperature of Limit probe exeeds the programmed **t.Lin** value (see **Cost**) you have to operate in this way:
	- **tYPE=0**: the base heating works with the soil probe and the limit probe is present. The limit function operates in a proportional way on the cold of the base heating (see COSt , function **t.Lin, bC.Li**, **0n.Li**, **OF.Li** ).
	- **tYPE=1**: the base heating works with the environmental probe and the limit probe is not present.
	- **tYPE=2**: the base heating works with the environmental probe and the limit probe is present. The limit function operates in this way: when the **t.Lin** limit temperature is exceed the programmed set on the base heating diminishes (set under **HEAT**key, **t.BAS** function) of **bC.Li** value (see **COSt**).

#### **INSTALLATION**

#### **How to connect the sensors**

Connect the sensor provided as shown in the diagram.

**For remote connections use a standard 0.5-square millimeter two-pole wire** , taking great care over the connections, by insulating and sealing the joins carefully. **-O.C.-** is displayed when the temperature sensor wiring is open, **-S.C.-** is displayed when the temperature sensor wiring is short circuit.

**Don't use one-polar wire for the connection of the sensor !**

#### **How to connect the line**

Connect line on terminals **L-N**. Protect supply with adequate fuse.

#### **How to connect the contacts**

Output **3-4......13-14** contacts are N.O. (Normally Opened free of voltage) on wich is apliable a 4AMP AC1 maximum load.

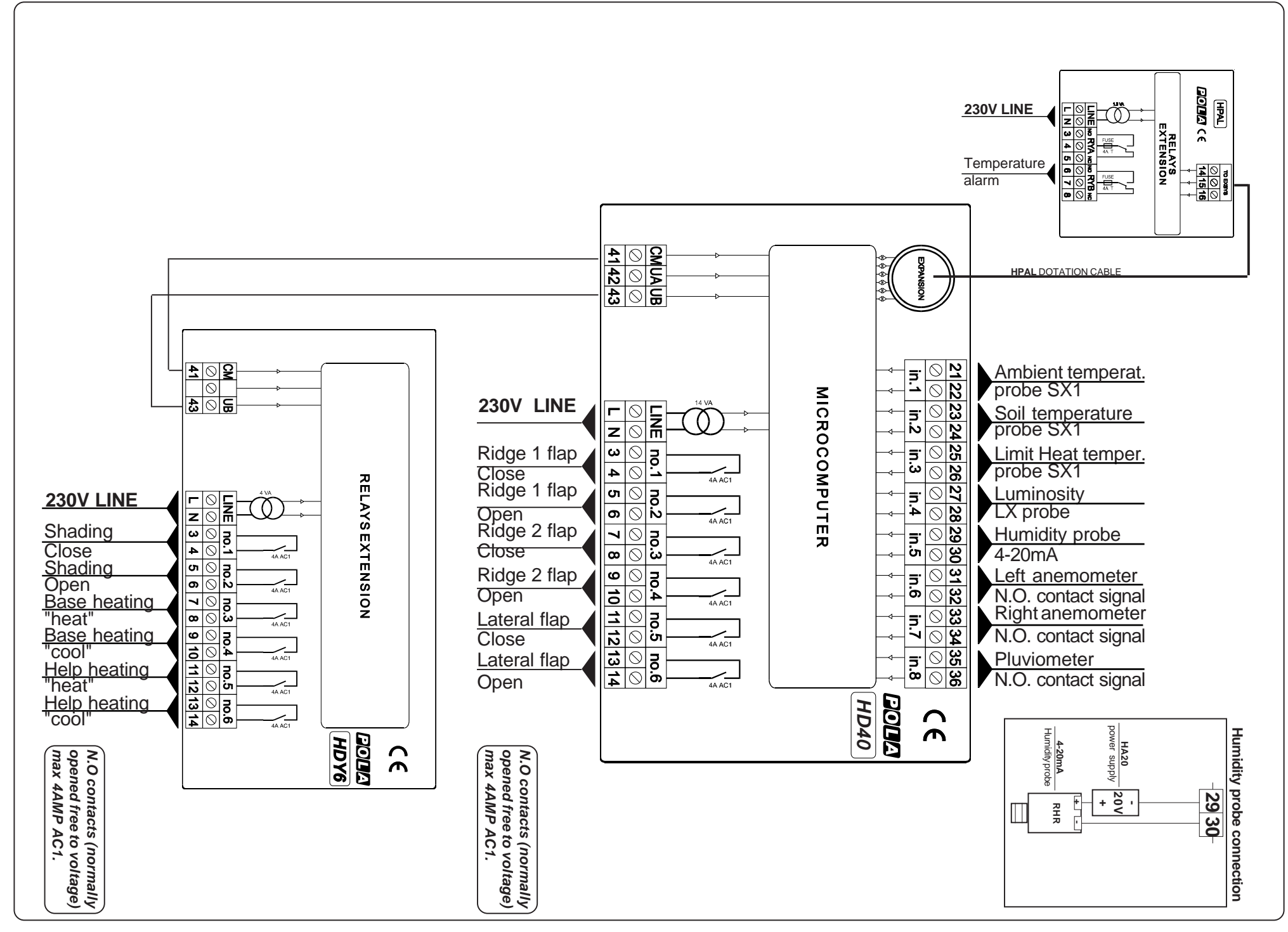

**-14-**

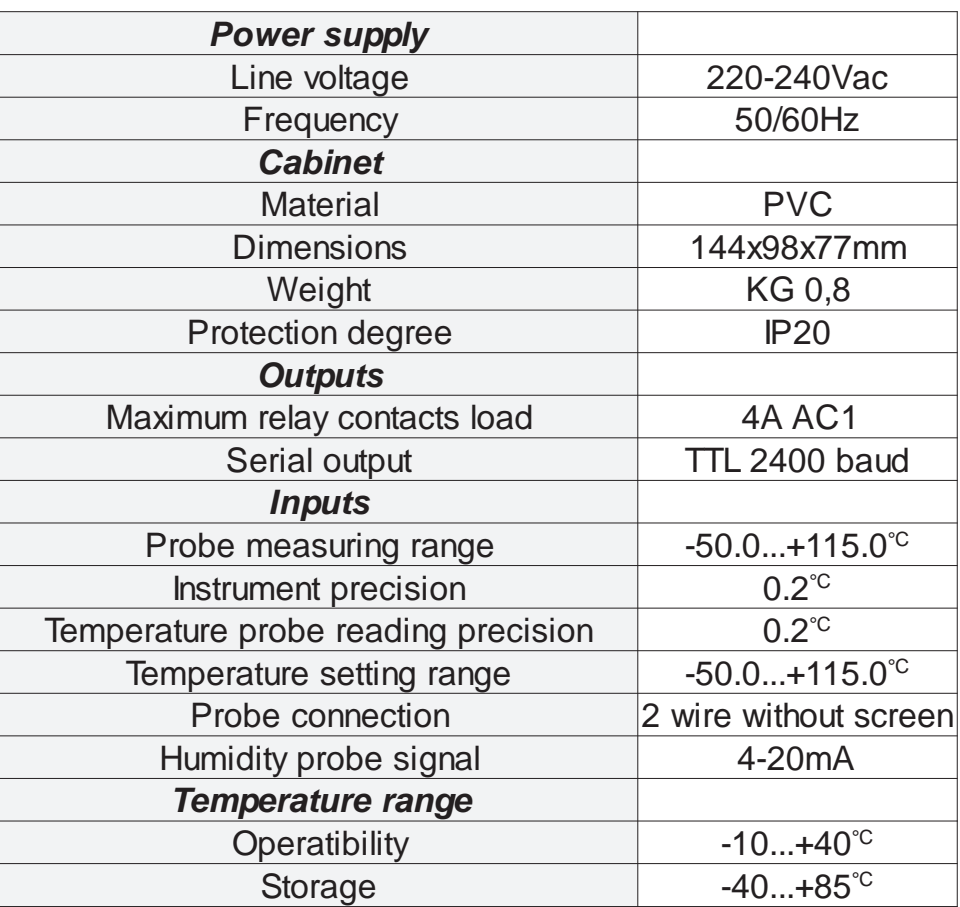

# $\mathcal{C}$   $\epsilon$  DECLARATION OF CONFORMITY

**DODD**<sup>o</sup>declares that your HD40 model is conform to following European normatives:

# **EN 50081-1 (1992) (Emission)** EN 50082-2 (1995) (Immunity)

referred to directive EE 89/336 and subsequent 92/31 about electro-magnetic compatibility (EMC)

and it is conform to directive EEC 72/23 and subsequent EEC 93/68 about low voltage safety (LVD).

> Measure was performed by an ACCREDITATED COMPETENT BODY.

As it is company policy to continually improve the products the Manufactures reserve the right to make any modifications thereto without prior notice. They cannot be held for any damage due to malfunction.

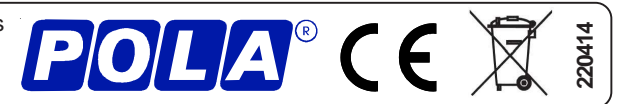